# **Packet Tracer : concevoir et mettre en œuvre un schéma d'adressage avec des VLSM**

### **Topologie**

Vous recevrez l'une des trois topologies possibles.

### **Table d'adressage**

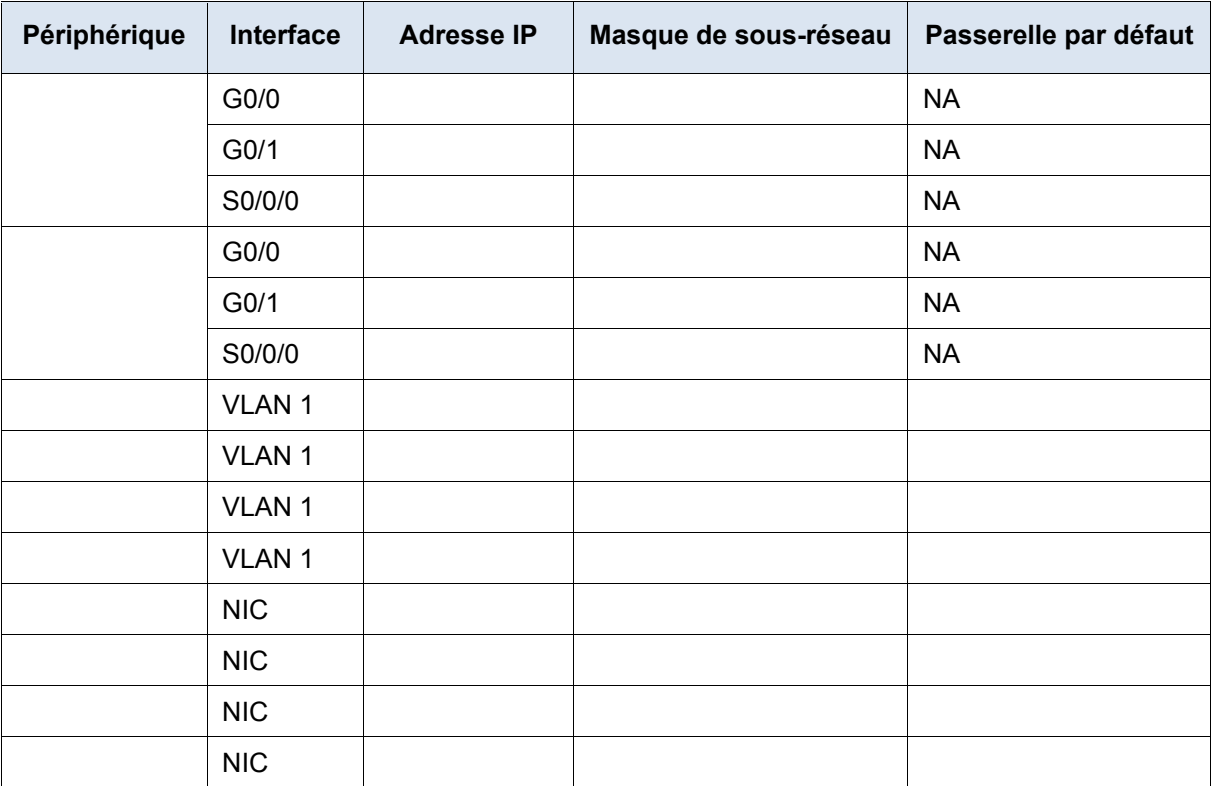

### **Objectifs**

**1re partie : Examiner la configuration réseau requise**

**2e partie : Concevoir le schéma d'adressage avec VLSM**

**3e partie : Attribuer des adresses IP aux périphériques et vérifier la connectivité**

### **Contexte**

Dans cet exercice, vous disposez d'une adresse réseau de type /24 que vous pouvez utiliser pour concevoir un schéma d'adressage VLSM. En fonction d'un ensemble de conditions requises, vous affecterez des sousréseaux et des adresses, configurerez des périphériques et vérifierez la connectivité.

## **1re partie :Examiner la configuration réseau requise**

### **Étape 1 : Déterminez le nombre de sous-réseaux nécessaires.**

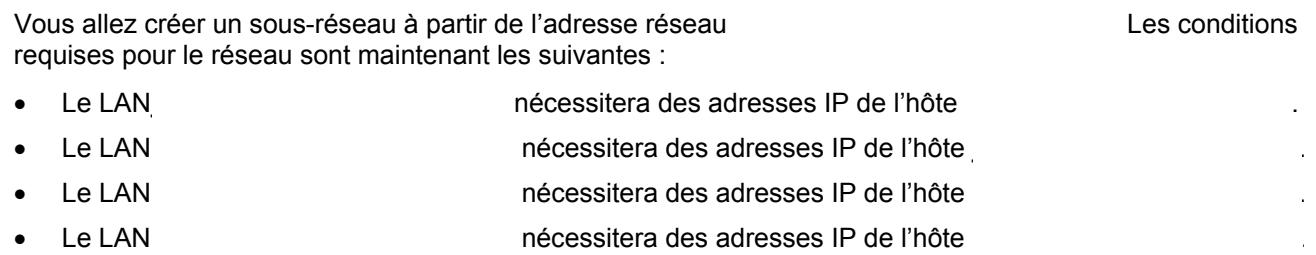

Combien de sous-réseaux sont nécessaires dans la topologie du réseau ?

### **Étape 2 : Déterminez les informations de masque de sous-réseau pour chaque sous-réseau.**

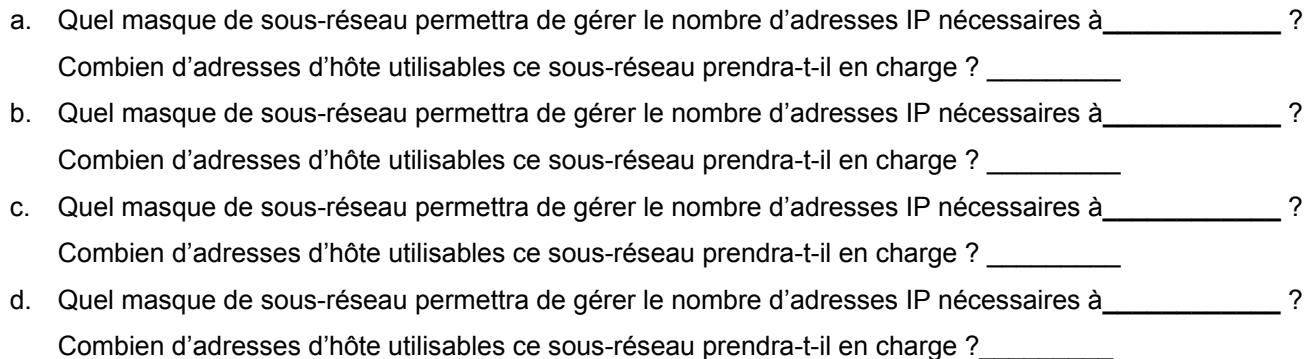

e. Quel masque de sous-réseau permettra de gérer le nombre d'adresses IP nécessaires à la connexion entre

## **2e partie : Concevoir le schéma d'adressage avec VLSM**

### **Étape 1 : Divisez le réseau \_\_\_\_\_\_\_\_\_\_\_\_\_\_\_\_\_\_ en fonction du nombre d'hôtes par sous-réseau.**

a. Utilisez le premier sous-réseau pour gérer le plus grand LAN.

**\_\_\_\_\_\_\_\_\_\_\_\_\_\_\_\_\_\_\_\_\_\_** et **\_\_\_\_\_\_\_\_\_\_\_\_\_\_\_\_\_\_\_\_\_\_** ?

- b. Utilisez le deuxième sous-réseau pour gérer le deuxième plus grand LAN.
- c. Utilisez le troisième sous-réseau pour gérer le troisième plus grand LAN.
- d. Utilisez le quatrième sous-réseau pour gérer le quatrième plus grand LAN.
- e. Utilisez le cinquième sous-réseau pour gérer la connexion entre

**\_\_\_\_\_\_\_\_\_\_\_\_\_\_\_\_\_\_\_\_\_\_**et**\_\_\_\_\_\_\_\_\_\_\_\_\_\_\_\_\_\_\_\_\_\_**.

### **Étape 2 : Documentez les sous-réseaux VLSM.**

Complétez la **Table des sous-réseaux**,en indiquant les descriptions des sous-réseaux (par exemple LAN**\_\_\_\_\_\_\_\_\_\_\_\_\_\_\_\_\_\_\_\_\_\_**), le nombre d'hôtes nécessaires, l'adresse réseau du sous-réseau, la première adresse d'hôte utilisable et l'adresse de diffusion. Répétez l'opération jusqu'à obtenir toutes les adresses.

### **Table des sous-réseaux**

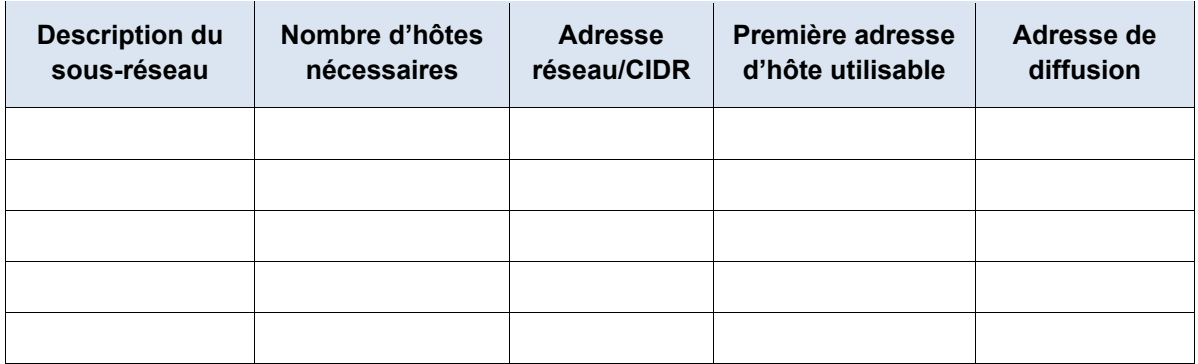

### **Étape 3 : Documentez le schéma d'adressage.**

a. Attribuez les premières adresses IP utilisables à **\_\_\_\_\_\_\_\_\_\_\_\_\_\_\_\_\_\_\_\_\_\_** pour les deux liaisons LAN et la liaison WAN.

- b. Attribuez les premières adresses IP utilisables à **\_\_\_\_\_\_\_\_\_\_\_\_\_\_\_\_\_\_\_\_\_\_** pour les deux liaisons LAN. Attribuez la dernière adresse IP utilisable à la liaison WAN.
	-
- c. Attribuez les adresses IP utilisables suivantes aux commutateurs.
- d. Attribuez les dernières adresses IP utilisables aux hôtes.

## **3e partie : Attribuer des adresses IP aux périphériques et vérifier la connectivité**

L'adressage IP est déjà configuré en grande partie sur ce réseau. Procédez comme suit pour terminer la configuration de l'adressage.

### **Étape 1 : Configurez l'adressage IP sur les interfaces LAN de \_\_\_\_\_\_\_\_\_\_\_\_\_\_\_\_\_\_.**

- **Étape 2 : Configurez l'adressage IP sur \_\_\_\_\_\_\_\_\_\_\_\_\_\_\_\_\_\_, y compris la passerelle par défaut.**
- **Étape 3 : Configurez l'adressage IP sur \_\_\_\_\_\_\_\_\_\_\_\_\_\_\_\_\_\_, y compris la passerelle par défaut.**

### **Étape 4 : Vérifiez la connectivité.**

Vous ne pouvez vérifier la connectivité qu'à partir de \_\_\_\_\_\_\_\_\_\_\_\_\_\_\_\_\_\_\_, \_\_\_\_\_\_\_\_\_\_\_\_\_\_\_\_\_\_\_ et Vous devriez toutefois pouvoir envoyer une requête ping à toutes les adresses IP figurant dans la **table d'adressage**.

## **Suggestion de barème de notation**

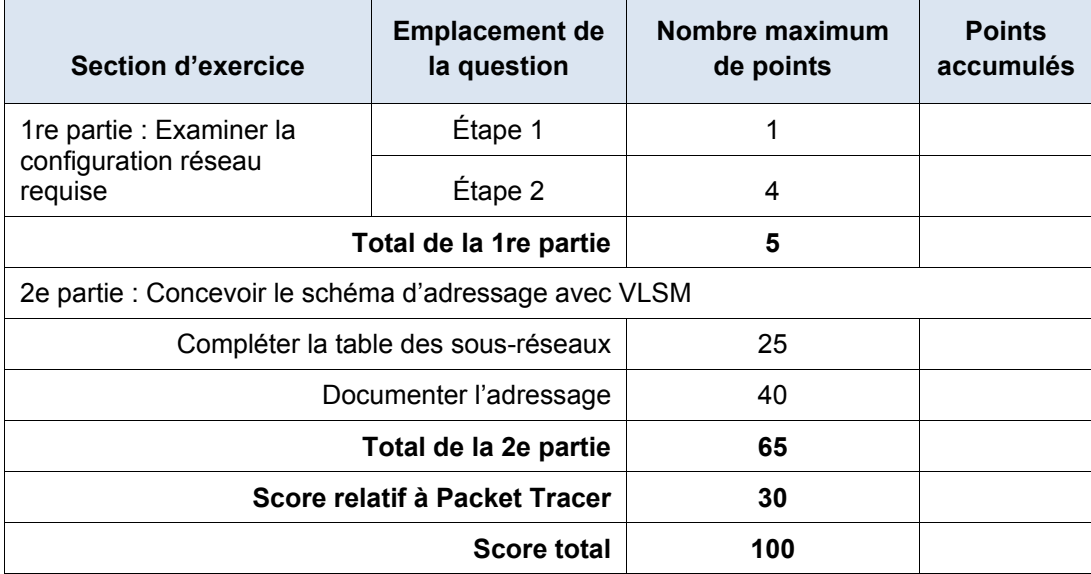

 $ID:$